# *Урок 21*

*Тема:* Створення простих діаграм. Практична робота № 7 «Використання формул в електронних таблицях».

## *Мета:*

*навчальна:* формувати в учнів вміння створювати прості діаграми;

*розвиваюча:* розвивати в учнів практичні навички застосування формул в таблицях;

*виховна:* виховувати інформаційну культуру під час введення і редагування табличних даних, упевненість в оволодінні новою темою; формувати акуратність і увагу під час введення складних формул.

*Обладнання:* програма Microsoft Excel, кошик,

*Тип уроку:* формування і вдосконалення вмінь та навичок.

## *Учні повинні:*

# **описувати:**

- види помилок під час уведення даних і формул та способи їх усунення;
- призначення основних панелей інструментів табличного процесора та кнопок на них;

## **пояснювати:**

- правила запису абсолютних, відносних та мішаних посилань на клітинки та діапазони клітинок;
- правила запису формул і використання адрес клітинок і діапазонів у формулах;
- правила перетворення абсолютних, відносних та мішаних посилань під час копіювання формул;

## **використовувати:**

- автозаповнення клітинок для прискорення введення даних;
- майстер діаграм;

## **вміти:**

- переміщуватись аркушем і книгою;
- вводити дані і формули у клітинки та редагувати їх вміст;
- виділяти діапазони клітинок із заданою адресою;
- форматувати дані, клітинки та діапазони клітинок;
- копіювати, переміщувати й видаляти вміст клітинок і діапазонів клітинок;
- записувати абсолютні, відносні та змішані посилання на клітинки і діапазони клітинок.

# *Хід уроку*

# *I. Організаційний момент.*

# *II. Актуалізація опорних знань.*

# *1) Перевірка домашнього завдання*

## *2) Інформативний диктант*

- Електронна таблиця складається з … (комірок у вигляді сітки, яка поділяється на стовпчики і рядки)
- Будь-яка формула завжди починається з … (=)
- Формула може містити … (числа, адреси комірок, імена функцій, дужки, знаки арифметичних дій)
- Адреси, що мають здатність змінюватись під час копіювання формул називають … (відносними)
- Адреса, яка містить лише один символ, \$, називається … (змішаною)
- Адреса, в якій є символ \$ і перед назвою стовпчика, і перед назвою рядка називають … (абсолютною)

# *III. Вивчення нового матеріалу*

*1) Мотивація навчальної діяльності*

Кожен з вас має свою фірму, яка займається певною діяльністю. Ви щоквартально або щомісячно, як директор цікавитесь рівнем продаж своєї продукції. Як ви гадаєте, у якому вигляді вам краще було б сприймати таку інформацію?

Звичайно, інформація у графічному вигляді сприймається краще, і можна відразу побачити і порівняти зміни, навіть не замислюючись.

Дійсно, часто важливо не тільки мати дані, а й уміти стисло та наочно їх подати. Аналіз наочної інформації дає змогу прийняти правильне рішення.

#### *2) Оголошення теми і мети уроку*

Сьогодні ми ознайомимося із типами діаграм та навчимося їх будувати і перевіримо ваші знання із застосуванням формул в ЕТ.

#### *3) Ознайомлення з новим матеріалом*

- Ознайомлення з типами діаграм майстра діаграм.
- Визначення властивостей основних типів діаграм.
- Побудова діаграм.
- Коригування діаграми

#### *IV. Практична робота.*

# *1) Повторення правил техніки безпеки.*

Опитування ланцюжком

#### *2) Робота з комп'ютером.*

Створити таблицю-відомість нарахування заробітної плати за 2 місяці на різних аркушах електронної книги.

Сума, що видається на руки співробітникам (графі **До видачі**), обчислюється з урахуванням:

- 1) ставки за місяць (повна ставка це 24 робочих дні);
- 2) кількості робочих днів за місяць;
- 3) заробітної плати;
- 4) надбавки за вислугу років (10% для тих, у кого стаж роботи 10 років);
- 5) премії 25%;
- 6) відрахувань на:
- прибутковий податок 15%;
- податок на соціальне страхування 0,25%
- податок у пенсійний фонд 2%<br>- податок у фонд зайнятості 0,5
- податок у фонд зайнятості 0,5%

Зробіть розрахунки в усіх стовпцях таблиці.

При розрахунку в колонці **Нараховано** враховується **Ставка** та **Кількість відпрацьованих днів** у місяці.

При розрахунку в колонці **Премія** використовується формула **Премія = Ставка\*%Премії.**

Скопіюйте авто заповненням набрану формулу вниз по стовпчику.

**Всього нарахувань = Ставка + Премія + Вислуга років**

**Утримання = Всього нарахувань \* % Утримання**

**До видачі = Всього нарахувань – Утримання**

# **Відомість нарахування заробітної плати**

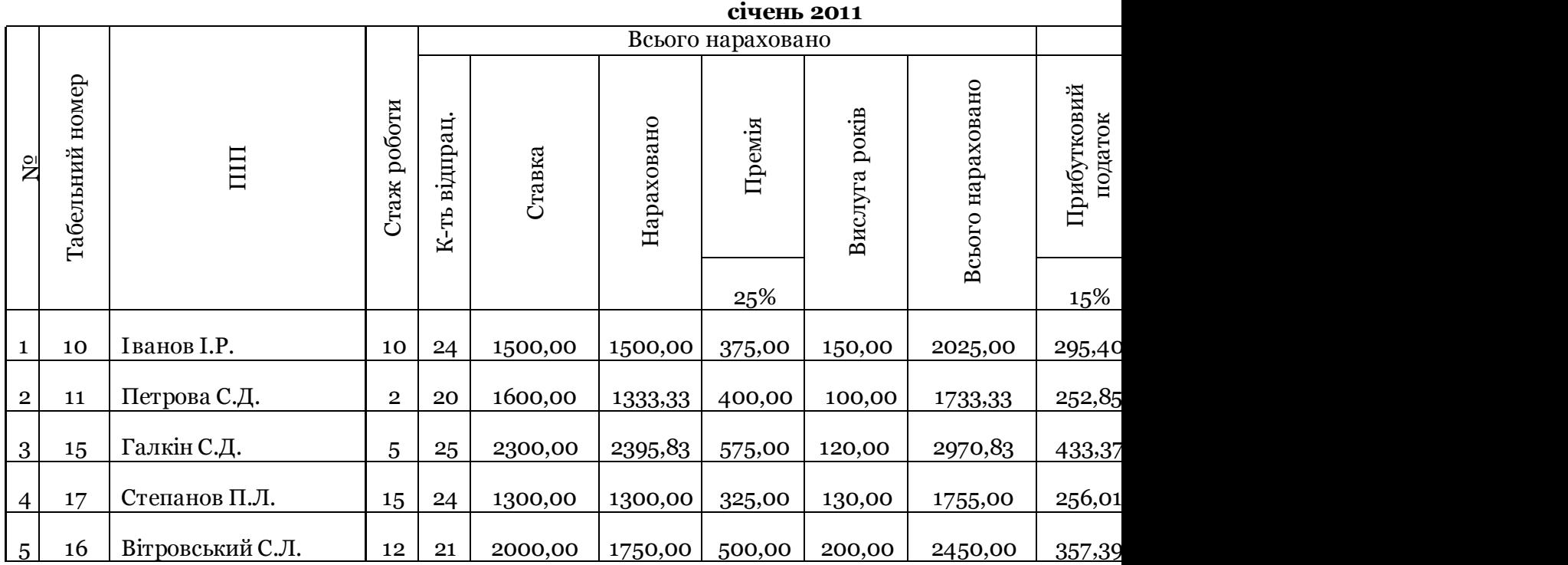

*3) Релаксація.*

*V. Підсумок уроку. 1) «Кошик знань»* 

*2) Оцінювання учнів.*

*VI. Домашнє завдання.*